Comment lier le récepteur Echolink Ibero 5 à internet via le réseau wifi

Vous avez besoin d'une clé wifi afin de recevoir le réseau wifi

Dans ce tutoriel,on va utiliser la clé wifi de type MT7601 (voir l'image ci-dessous)

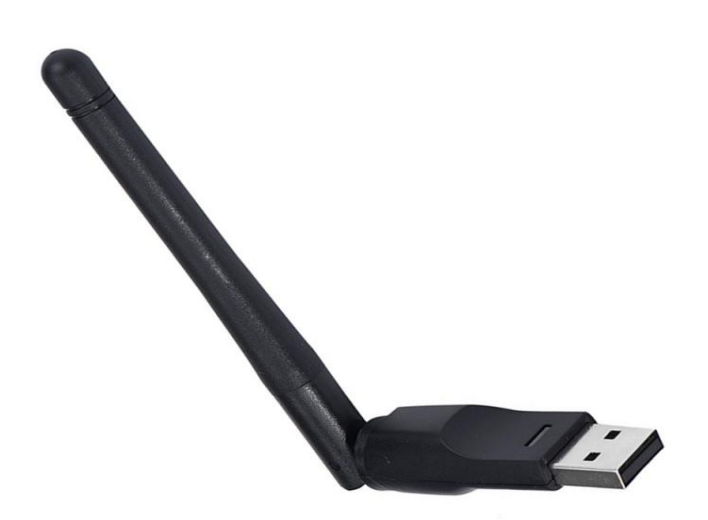

## 1) Branchez votre clé wifi à votre récepteur

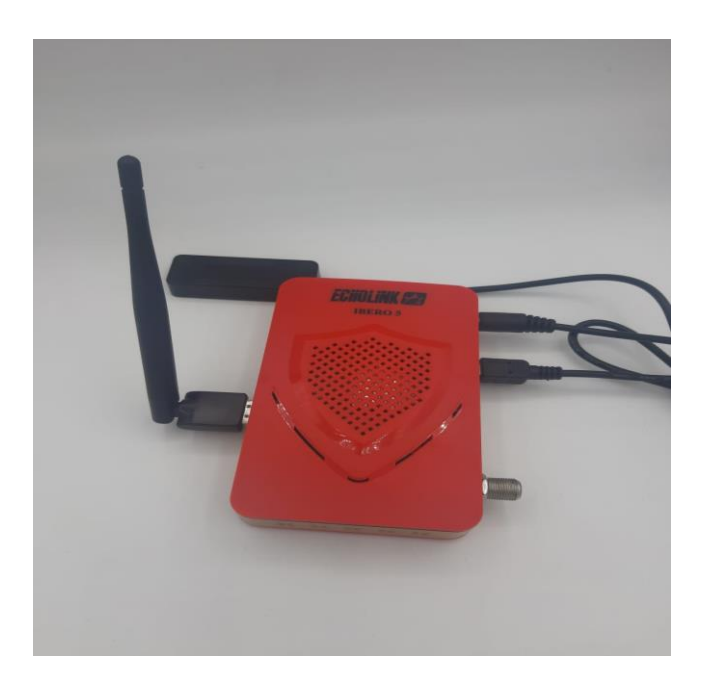

2) Appuyez sur le bouton **'Menu'** de votre télécommande pour accéder à l'interface principale du récepteur

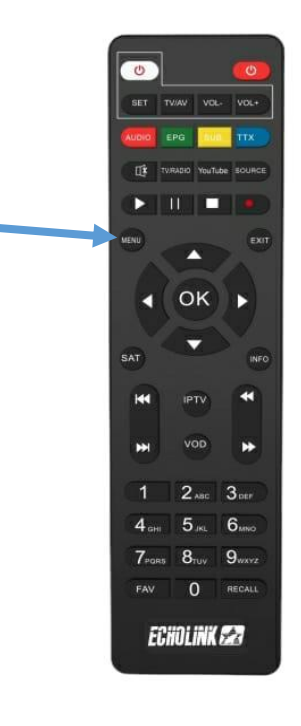

## 3) Accédez au **'WIFI'**

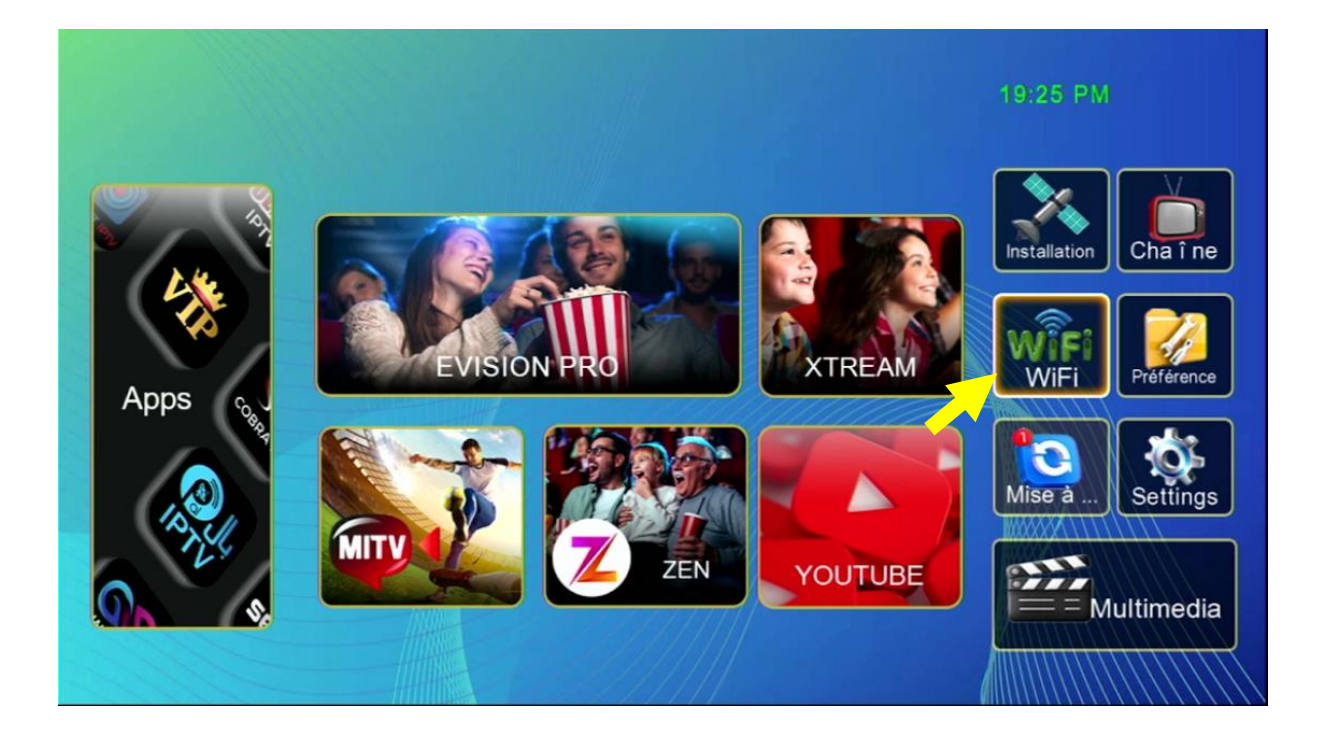

4) Sélectionnez votre réseau wifi, puis appuyez sur le bouton OK de votre télécommande

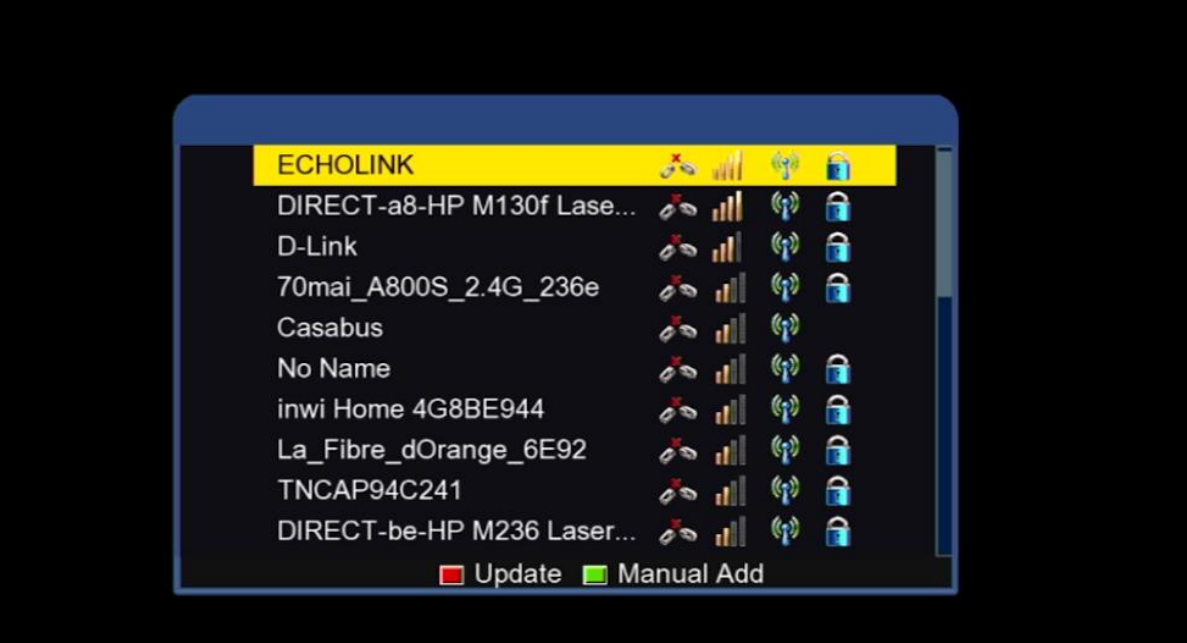

5) Appuyez sur 'Password' et saisissez votre mot de passe et ensuite confirmez en appuyant sur le bouton bleu de votre télécommande

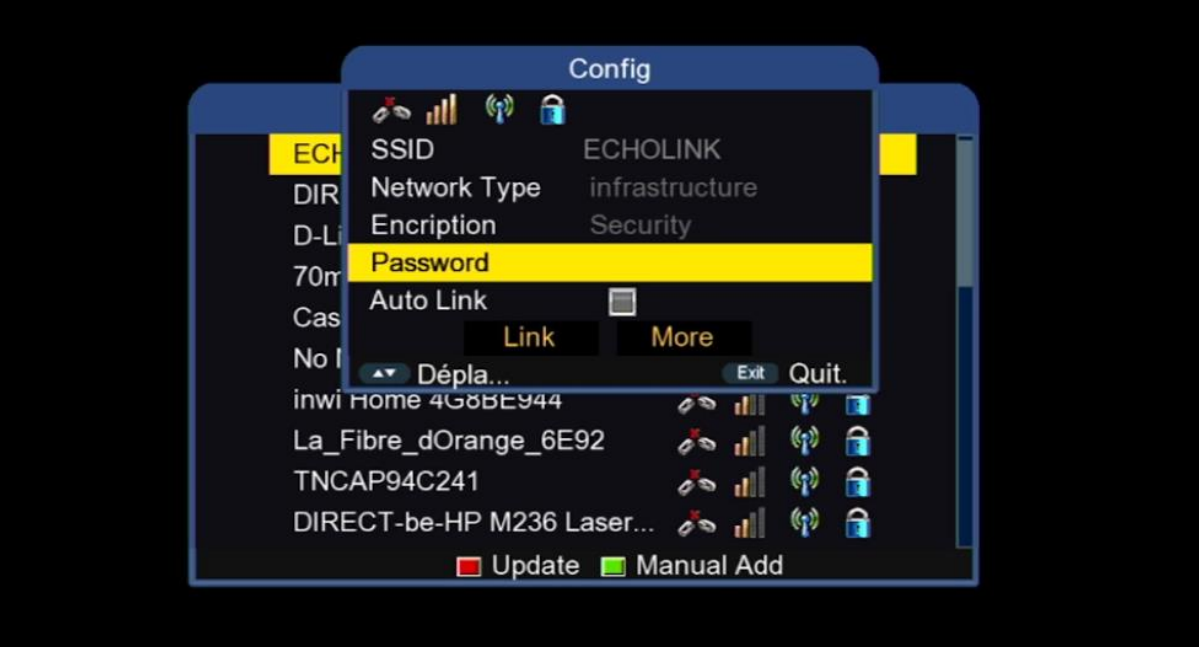

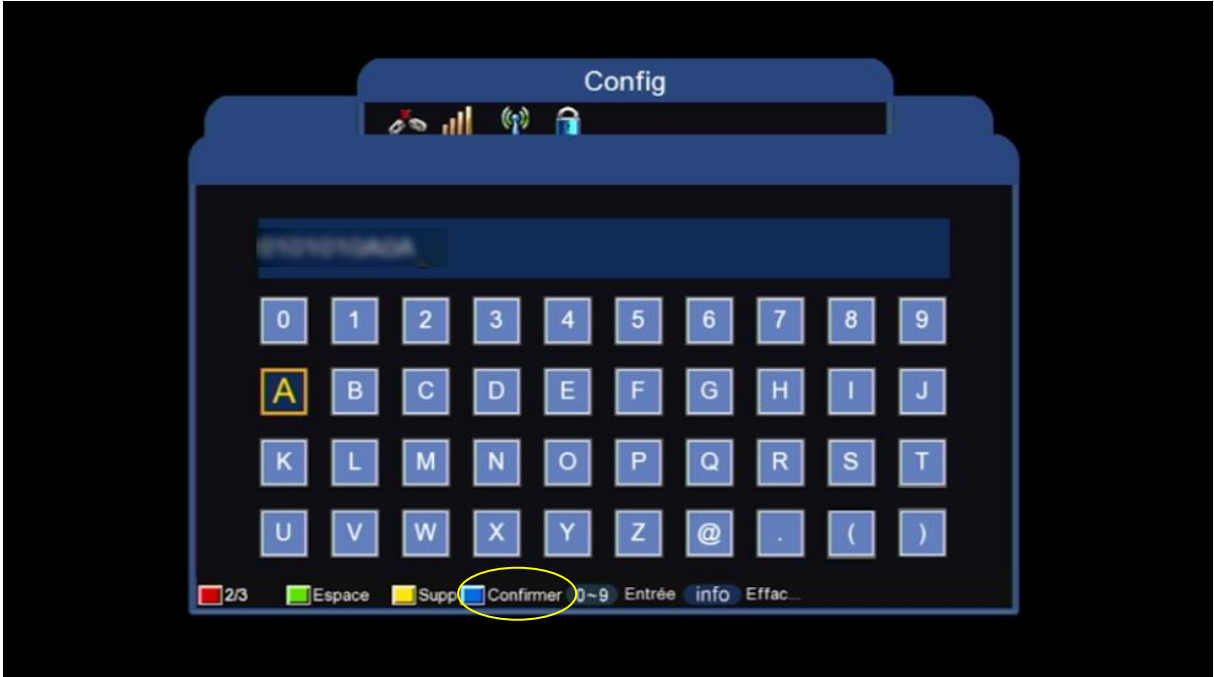

6) Cochez la case **'Auto Link'** puis cliquez sur **'Link'** afin de se connecter automatiquement en cas d'éteindre et rallumer de votre récepteur

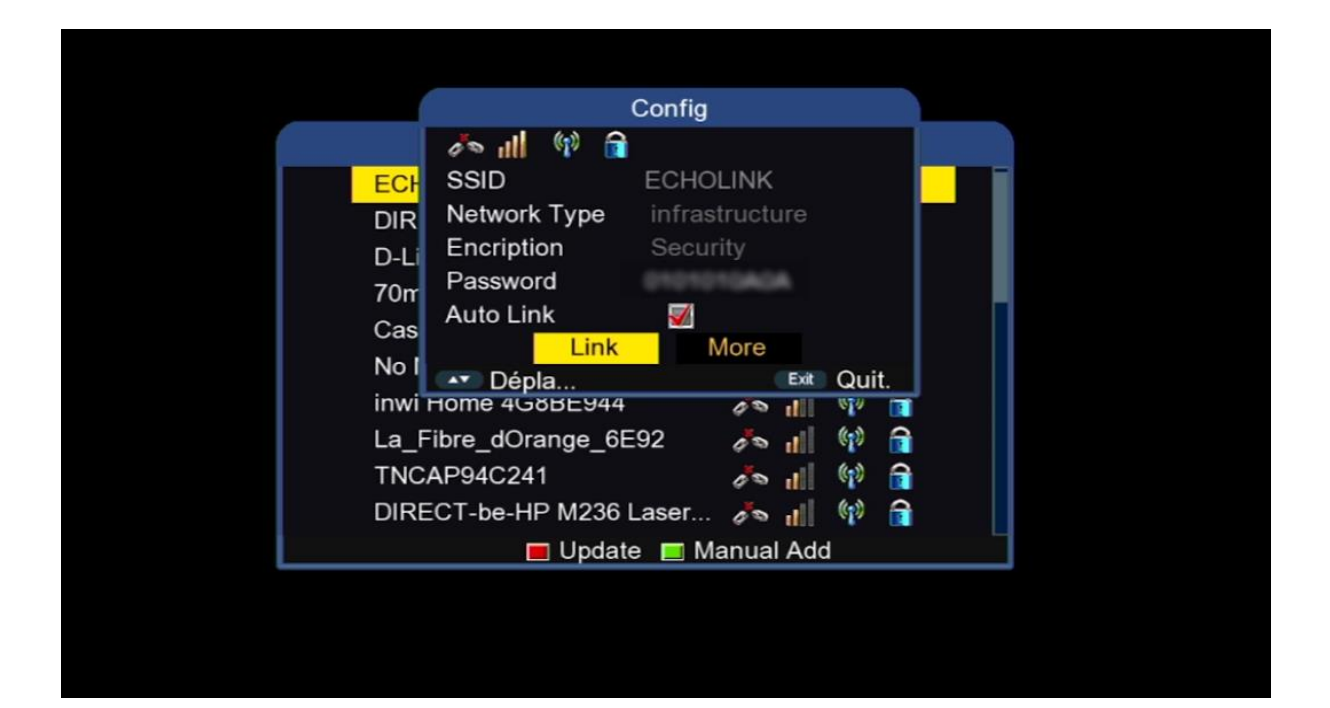

Félicitation, votre récepteur a été connecté avec succès à internet

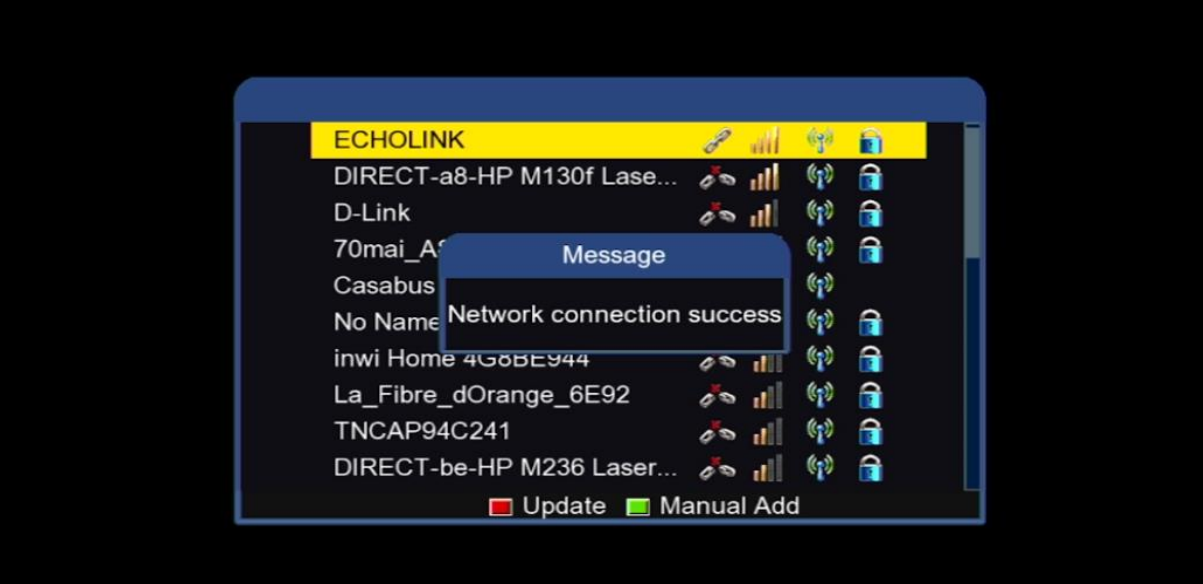

## Vous pouvez maintenant utiliser vos applications préférées

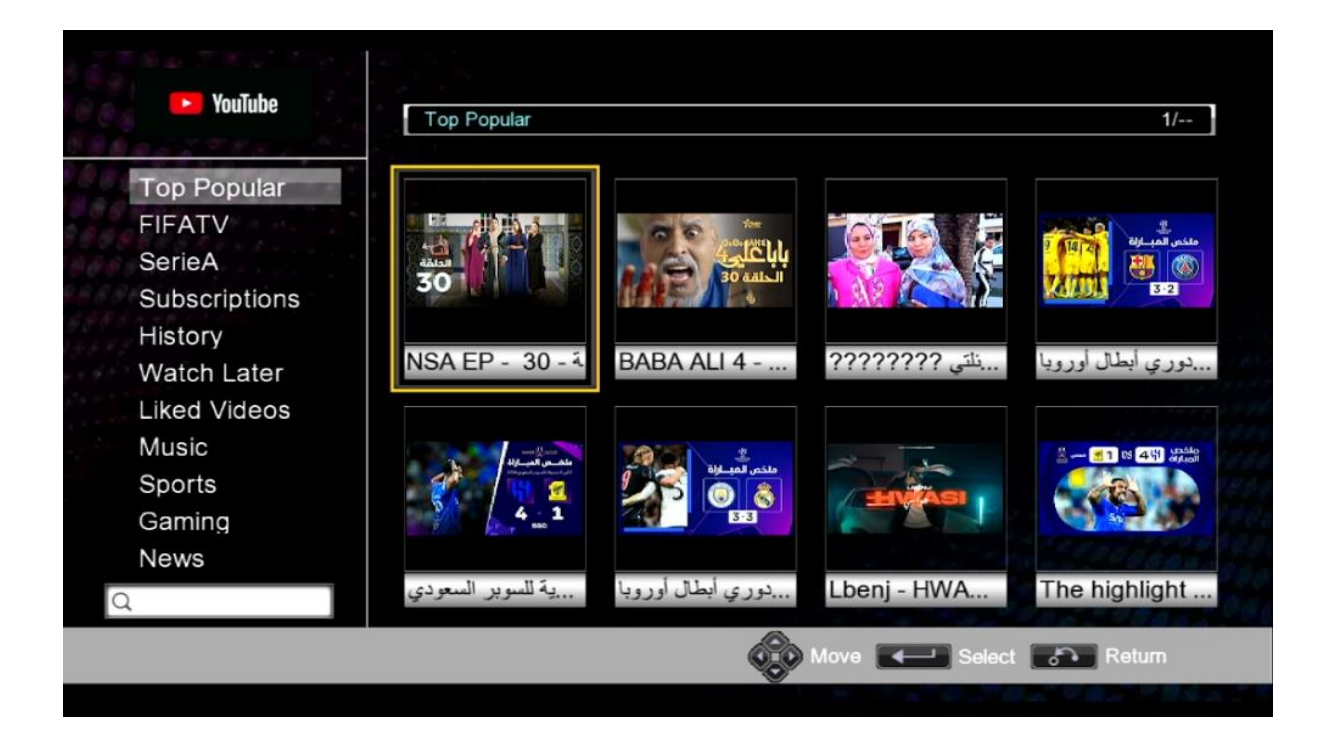

## Nous espérons que cet article sera utile